# open.michigan

# **Creating and Using Open Content**

**This handout outlines the process for creating open content and sharing your work. By following these four steps, you can ensure that the educational materials you create are not only of value to your students and colleagues, but also something you can share with educators, collaborators, and self-learners worldwide.** 

# **1. Select a License for your Work**

Using a Creative Commons license, you retain the copyright for your materials while allowing others to copy and distribute your work, provided they give you credit — and only on the conditions you specify. There are several licenses to choose from, including:

#### **Attribution License**

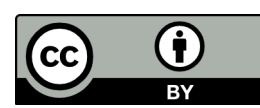

Lets others copy, distribute, display, and perform your copyrighted work—and derivative works based upon

it—but only if they give credit the way you request.

#### **Attribution - Non-Commercial License**

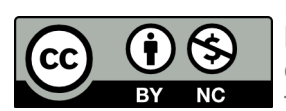

Lets others remix, tweak, and build upon your work noncommercially, and although their new works must also

acknowledge you and be non-commercial, they don't have to license their derivative works on the same terms.

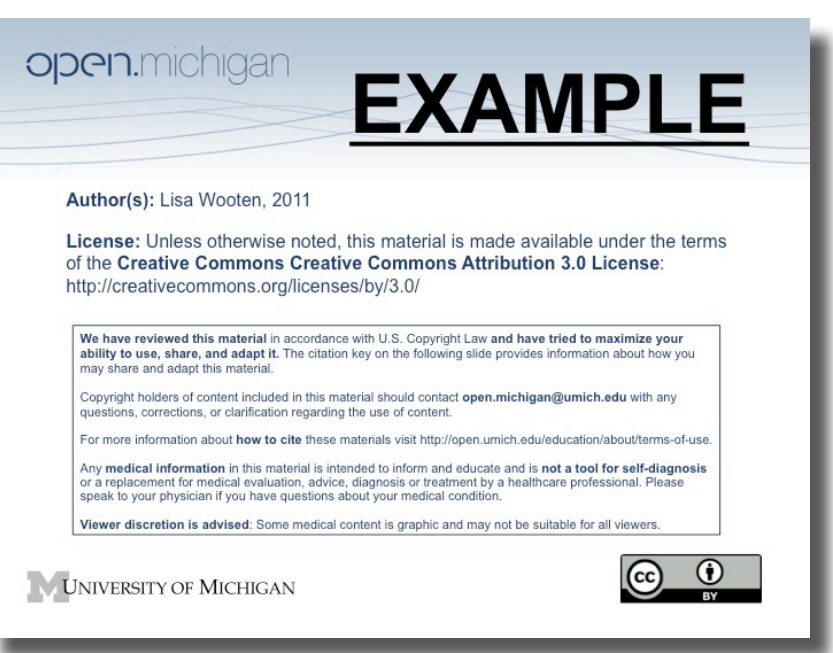

**Tip:** Save the license slide as a jpg and a pdf so that you can insert it into your other educational materials, such as your course handouts, syllabus, reading list, etc.

#### **Attribution - Share Alike License**

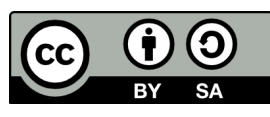

Lets others remix, tweak, and build upon your work even for commercial reasons, as long as they credit you and license

their new creations under the identical terms.

# **Attribution - Non-Commercial - Share Alike License**

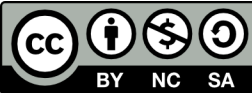

Lets others build upon your work non-commercially, as long as they credit you and license their new creations

under the identical terms.

# **More Information**

For more information about these and other licenses, refer to:

http://creativecommons.org/about/licenses/ Use this online tool to help you select the license that suits your needs:

http://creativecommons.org/choose/

# **Creating Presentation Slides for Open, Global Use**

Here are some tips you can use to create more informative presentations and also ensure that others know how they can use your work and the images, diagrams, charts, etc. inside your presentation.

#### **Create a license slide to insert in your presentation**

On the left is an example of a license slide for an individual—U-M faculty member, Lisa Wooten—who holds the copyright to the course material she created. Prof.

Wooten has selected the Creative Commons Attribution license.

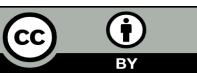

The following link provides a download containing detailed instructions for creating license slides, along with more examples:

http://open.umich.edu/wiki/images/b/b6/ Disclaimer Citation Key.ppt

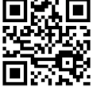

#### **http://openmi.ch/om-share**

# **2. Finding and Using Openly-Licensed Content**

As you build your presentation or other course materials, select content from one of many organizations that provide openly-licensed materials. Many repositories provide an advanced search option, allowing you to restrict your search results to display only openly-licensed (or CC licensed) content.

Two excellent resources for finding open content are: http://open.umich.edu/wiki/Open\_Content\_Search http://wiki.creativecommons.org/Content\_Directories

### **3. Use Attributions to Credit your Sources**

Using proper attributions ensures that you are giving due credit to other creators and demonstrates to people who find your content that you truly are a part of a global learning and sharing community. No matter the content, make sure you credit the creator, provide the URL where the work is hosted, indicate if it is available under a particular license, provide a link to the license (so others can see the license terms), link to the original resource.

Here's an example of attributing an image:

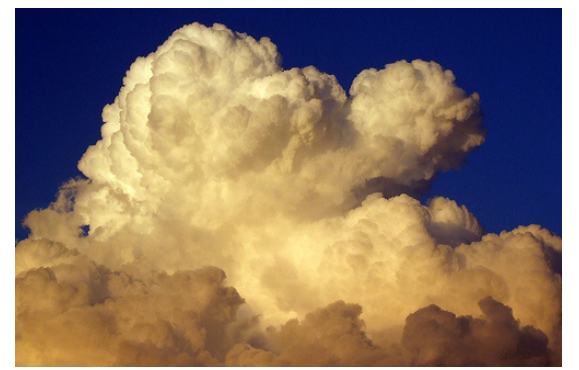

EssjayNZ http://www.flickr.com/photos/essjay/255444384/ CC: BY-NC-SA http://creativecommons.org/licenses/by-nc-sa/3.0

**Tip: Open Attribute** is a simple tool anyone can use to copy and paste the correct attribution for any CC licensed work. You install Open Attribute as an add on in your browser. Then, when you display a page containing CC licensed content, click on the CC icon in the URL field for the page. A pop-up will appear displaying the correct license info for the content. http://openattribute.com/

#### **Make Websites and Blogs Open**

To make the content on your website open for sharing, use the CC License Chooser tool (http:// creativecommons.org/choose/) to select the license you want. It will generate the html code for displaying the license, which you can then paste into your website. For example, this is the code generated for a BY-SA license.

<a rel="license" href="http://creativecommons.org/licenses/ by-sa/3.0/us/"><img alt="Creative Commons License" style="border-width:0" src="http://i.creativecommons.org/l/ by-sa/3.0/us/88x31.png" /></a><br />This work is licensed under a <a rel="license" href="http://creativecommons.org/licenses/ by-sa/3.0/us/">Creative Commons Attribution-Share Alike 3.0 United States License</a>.

Just as you can add a CC license to almost any website, you can do the same for your blog. Here are instructions for a few common blogging platforms http://wiki.creativecommons.org/Blog/ Publish.

#### **Making Video Open**

To make video available for open sharing, you add a video bumper—a notice at the beginning or end of your video—that states the author(s) and CC license. Sample bumpers may be downloaded from the CC website: http://wiki. creativecommons.org/CC\_video\_bumpers

You can also make your own bumper, just be sure to include the CC license icons (including the CC logo) and the full URL to the license. The CC icons may be replaced with the name of the license or the abbreviation. A copyright notice stating the author(s), date, and copyright should also be included.

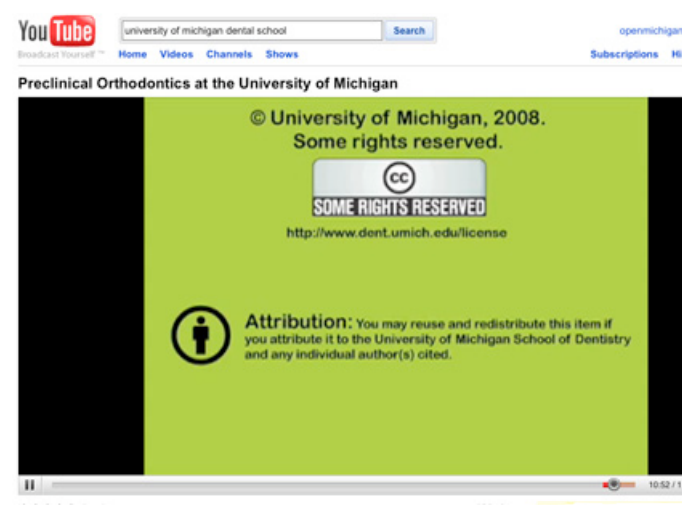

For more information see: http://wiki.creativecommons.org/Marking\_Video

# **4. Publish your Content**

Your materials are now openly licensed for sharing. The next step is to publish and promote your content through a repository, such as the Open.Michigan website:

**open.umich.edu/education**. In addition, many other options are available for sharing your resources across the global learning community.

# **How Open.Michigan Can Help**

Contact a member of the Open.Michigan team **open.michigan@umich.edu** to learn more. If you need help creating new open content, or reviewing your existing materials, we are available to provide consulting and training.

**More information:** open.umich.edu/share

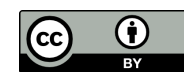